# U.S. Import Monitoring Tool

To access, go to [https://dataweb.usitc.gov/,](https://dataweb.usitc.gov/) scroll to Trade Data Reports, and click U.S. Import Monitoring Tool [\(https://www.usitc.gov/import\\_monitoring.htm\)](https://www.usitc.gov/import_monitoring.htm). Bookmark for quick access.

## What Is the Import Tool?

It's a web-based tool to monitor changes in U.S. Imports for Consumption by tariff line for the latest eight quarters. Tariff lines are designated by eight-digit codes in the U.S. Harmonized Tariff Schedule (HTS). Se[e https://hts.usitc.gov/current.](https://hts.usitc.gov/current)

# Why Use the Tool

The Tool is a good first step when gathering research for an article petition. It's not as robust as DataWeb – it's preset for imports for consumption only, only uses HTS codes (not NAICS), limits time to latest eight quarters, and does not allow you to save searches. However, there's no login required and no Captchas to complete. It's a good starting off point. If you need more information on a tariff line, go to Dataweb next.

#### How to Use the Tool

1. When you initially access the Import Tool, you'll see the Top 100 Tariff lines arranged in descending order from largest Absolute Value Change to the smallest. Each tariff line will have an HTS Description and the eight-digit code. The Change Abs (\$) column is the difference between the latest two quarters. Note: All these values are in U.S. Dollars.

 $\overline{\phantom{a}}$ 

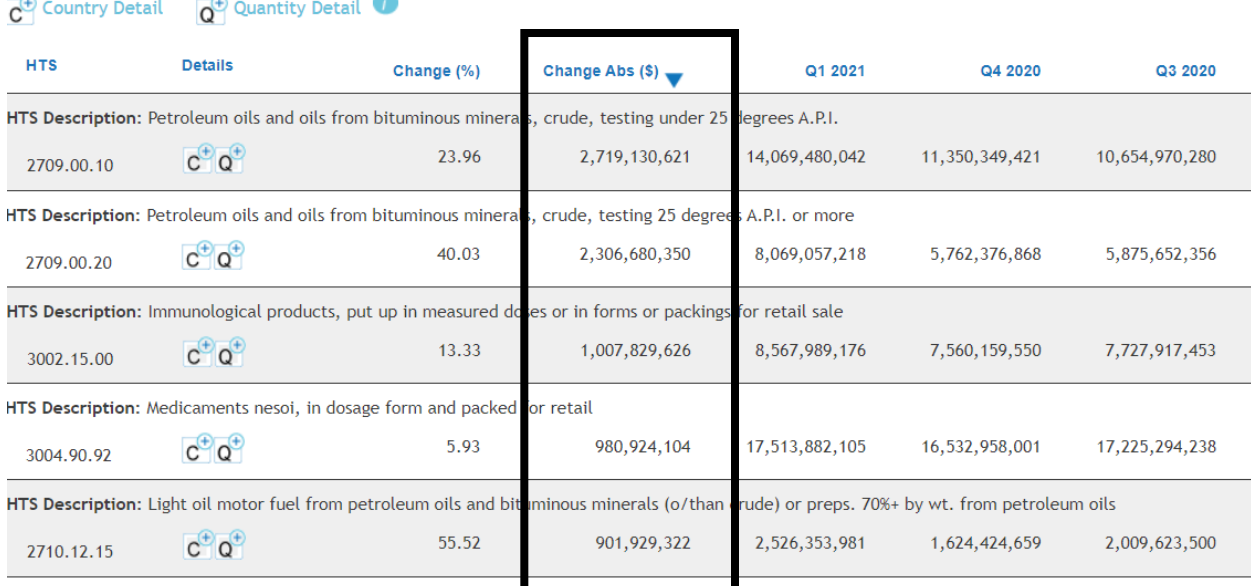

2. To learn more about the U.S.'s trading partners, click the + next to the **C** for Country detail and see the countries listed for that HTS code. When the list is expanded the blue + will change to a red -. Click the red line to close the list.

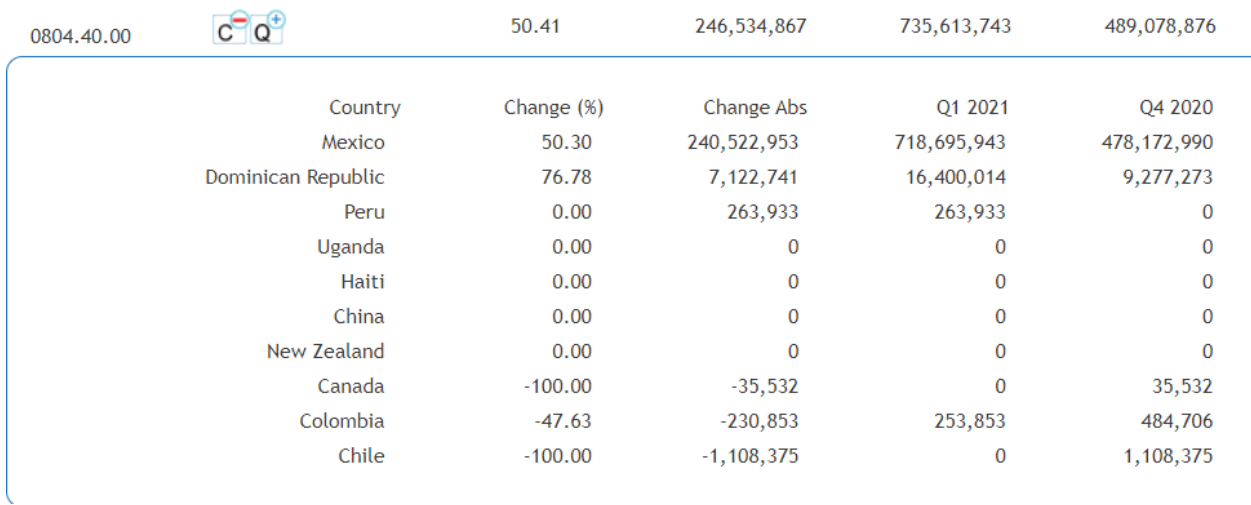

HTS Description: Avocados, fresh or dried

3. To learn more about the quantity for an HTS code, click the + next to the Q for Quantity. The values presented are a sum of all imports in terms of quantity for that HTS code. There might be more than one quantity listed for a code. See the examples below.

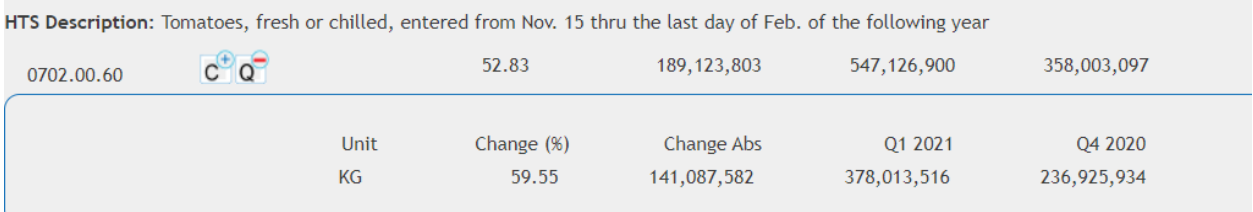

HTS Description: Parts nesoi, used solely or principally with spark-ignition internal-combustion piston engines for vehicles of head 8701

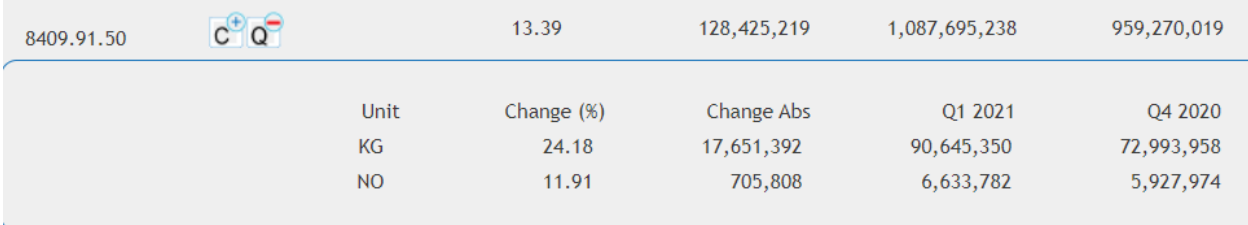

# **Abbreviations for Units of Quantity**

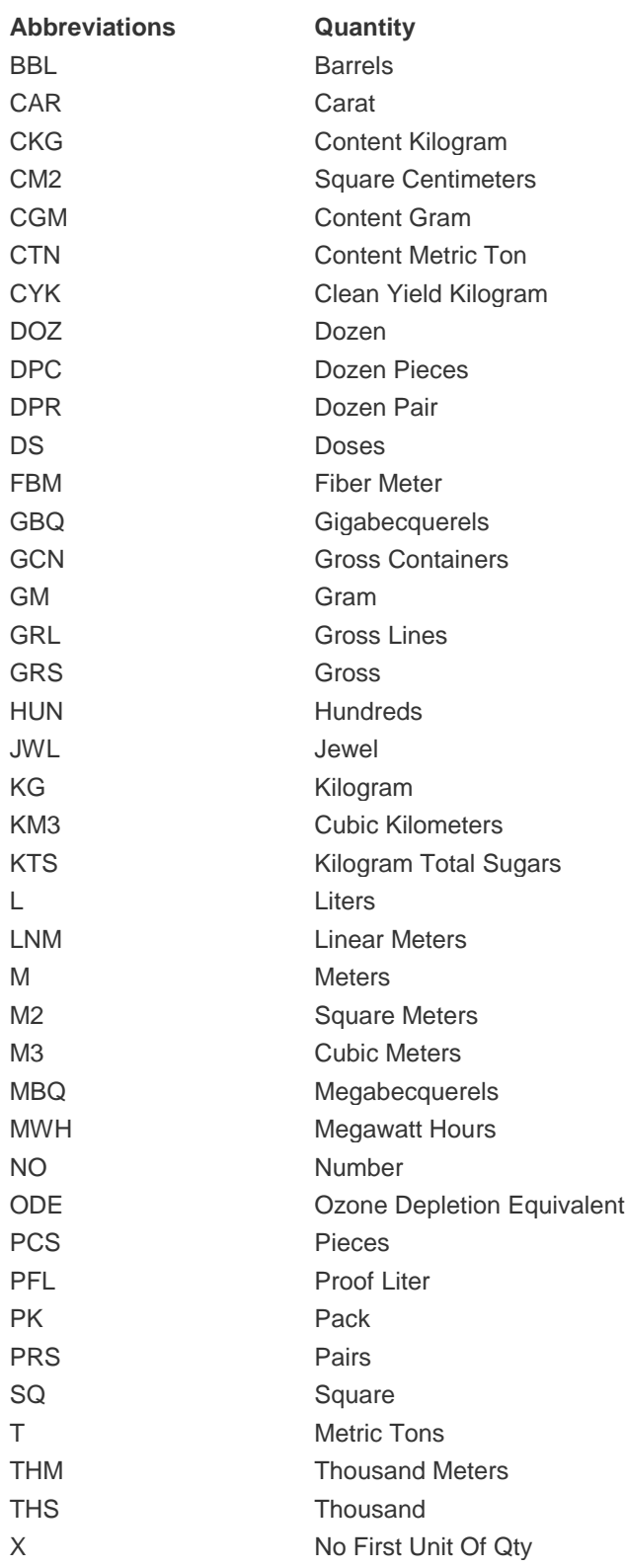

## Search by HTS Code

1. Enter the 8-digit HTS code (with no periods). Select Search. Note: You can make your specific HTS search more general by entering a 6-digit HTS code. See example below with Tomatoes.

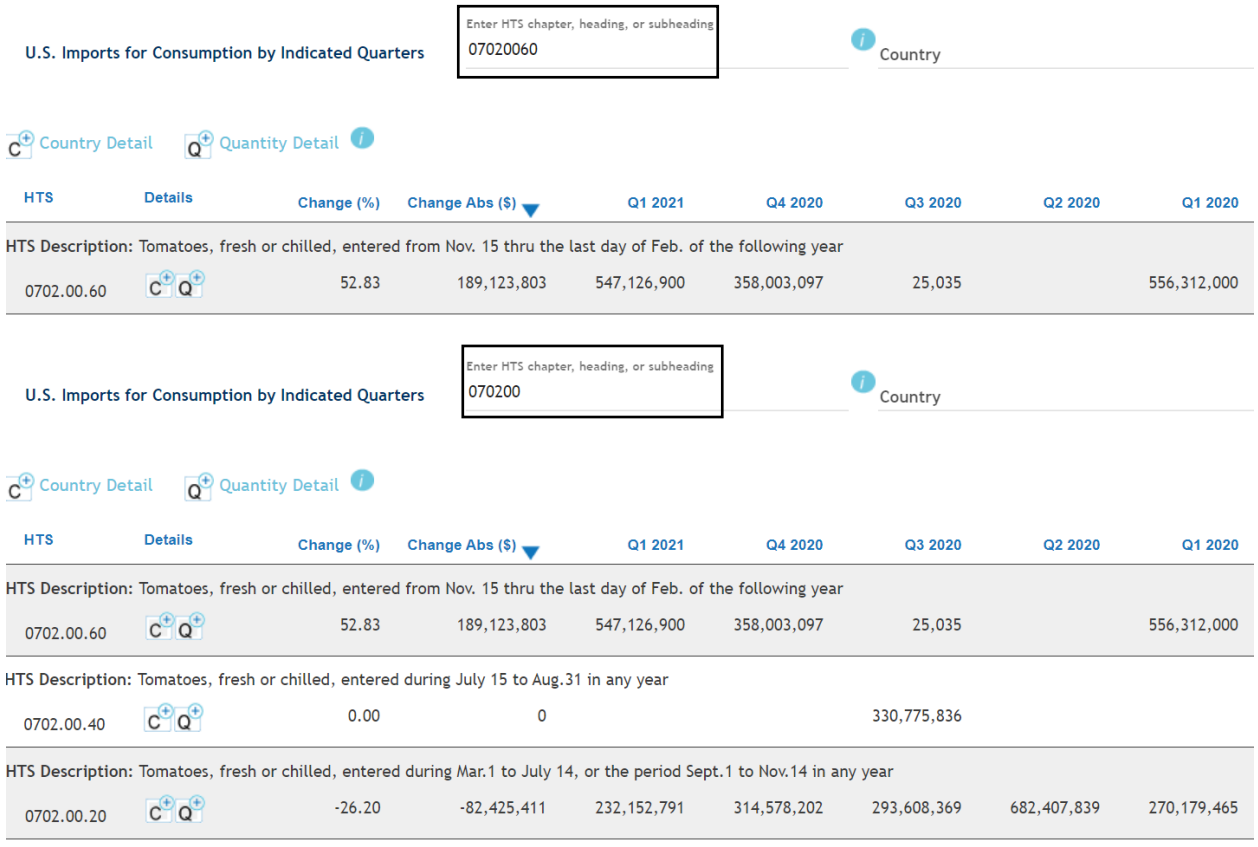

## Search by Country

1. Type the country by name or select it from the drop-down menu then press Search.

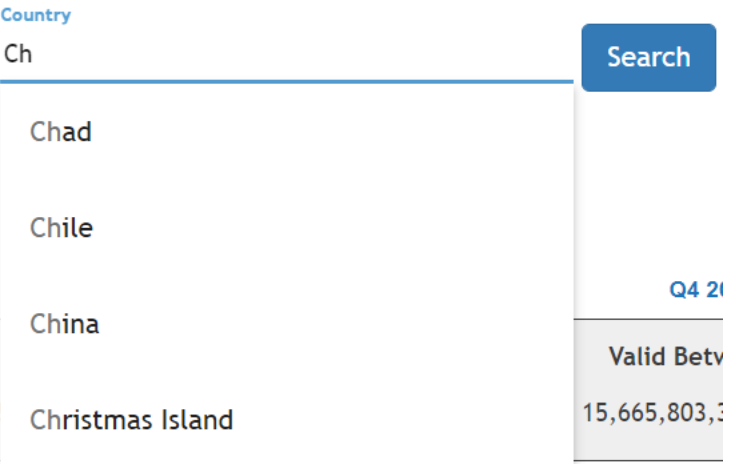